## С ОГЛАСОВАНО

## УТВЕРЖДАЮ

Исполнительный директор

# ООО «Релематика»

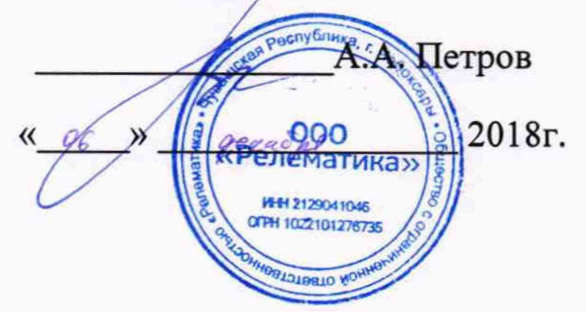

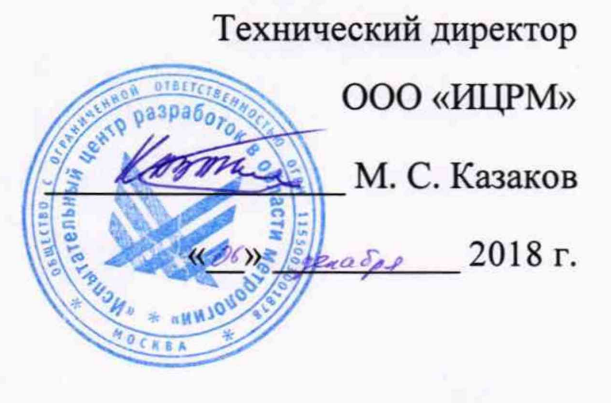

### **Устройства защиты и автоматики комплектные ТОР 200**

### **Методика поверки**

**ИЦРМ-МП-204-18**

г. Москва 2018 г.

### **СОДЕРЖАНИЕ**

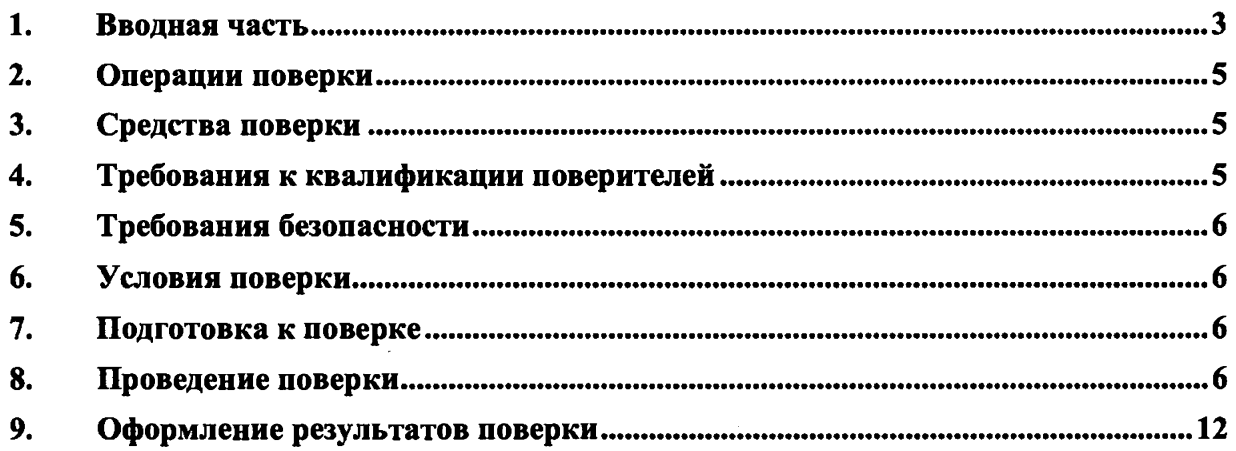

 $\sim$ 

<span id="page-2-0"></span>**Настоящая методика поверки предназначена для проведения первичной и периодической поверок устройств защиты и автоматики комплектных ТОР 200 (далее - терминал, устройство), изготавливаемых ООО «Релематика», г. Чебоксары.**

**Данная методика устанавливает объем, условия поверки и средства для проведения поверки.**

**Допускается производить периодическую поверку устройств только для входных аналоговых цепей релейной защиты и автоматики (РЗА) или входных аналоговых цепей измерений, для меньшего числа измеряемых величин в каждой из этих цепей при наличии письменного заявления от эксплуатирующей организацией.**

**Методика распространяется на вновь изготовляемые, выпускаемые из ремонта и находящиеся в эксплуатации устройства.**

**Периодичность проведения поверки в процессе эксплуатации и/или хранения устанавливается не реже одного раза в 8 лет.**

**Основные метрологические характеристики указаны в таблице 1.**

**Данная методика разработана в соответствии с рекомендациями по Межгосударственной стандартизации РМГ 51-2002 «Документы на методики поверки средств измерений».**

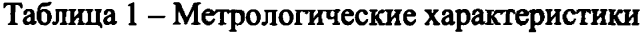

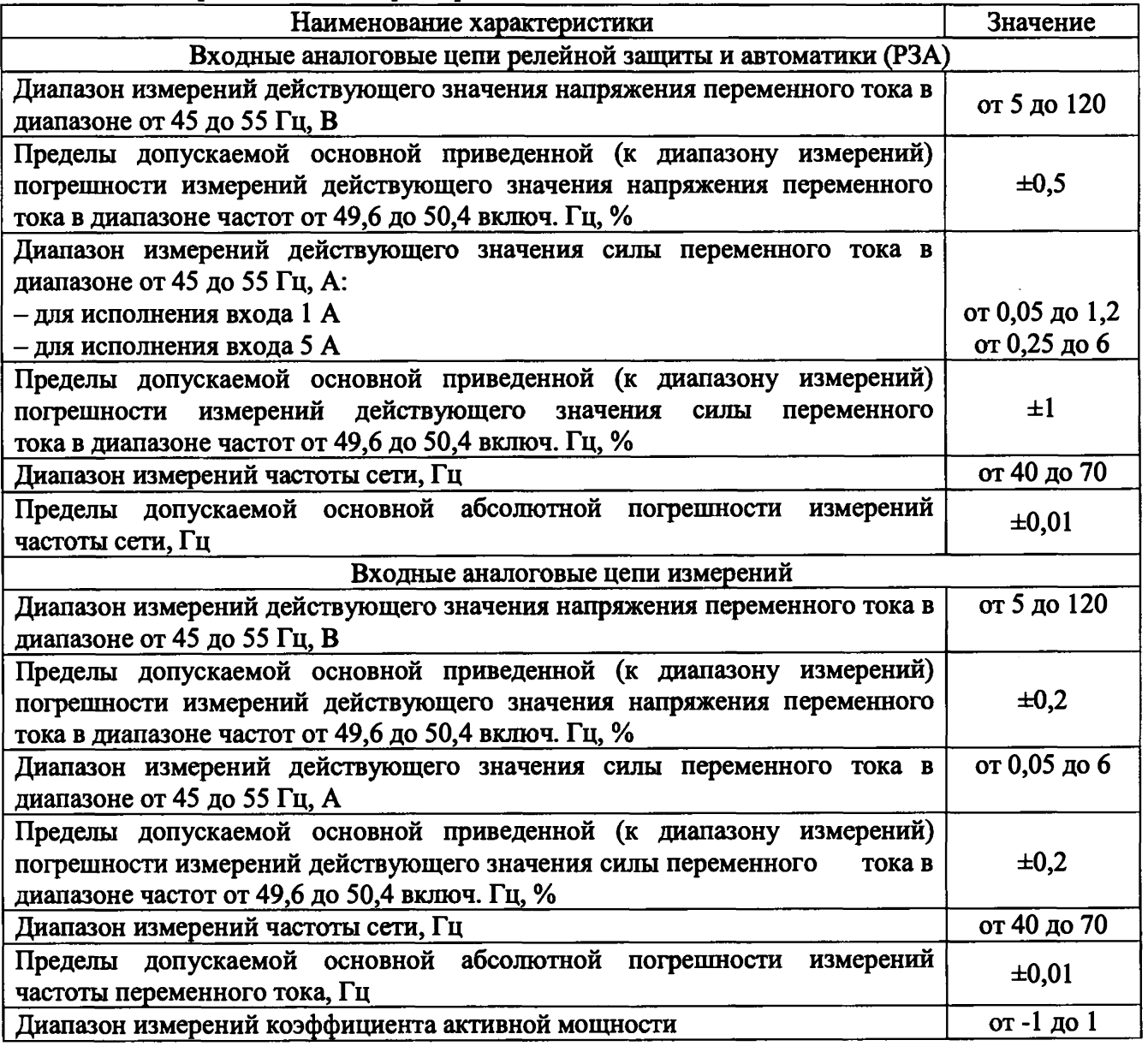

Продолжение таблицы 1

 $\mathbf{I}$ 

 $\frac{1}{1}$ 

 $\frac{1}{1}$ 

 $\frac{1}{4}$ 

 $\mathbf{i}$ 

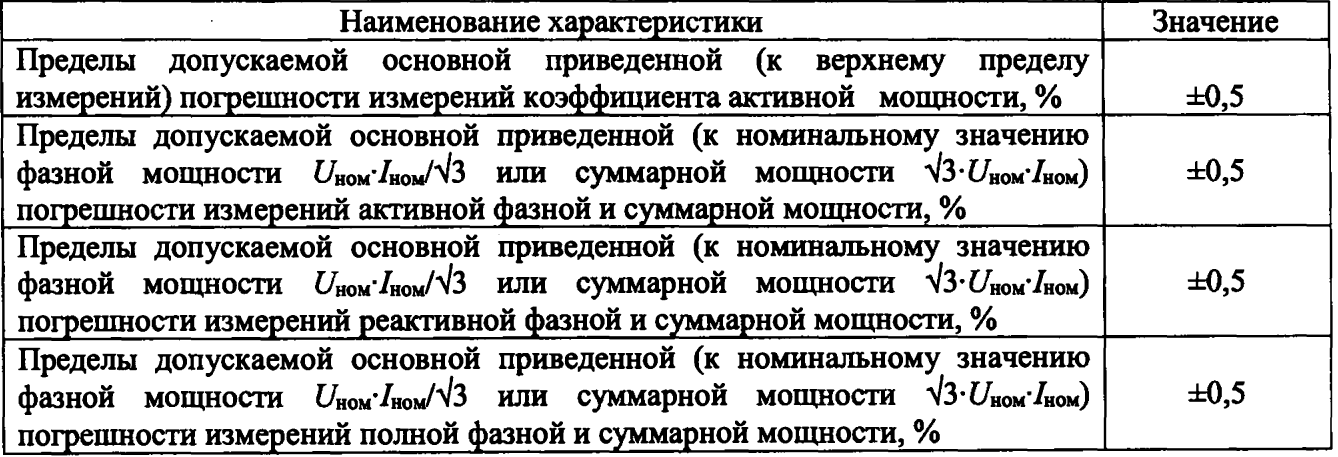

### **2. ОПЕРАЦИИ ПОВЕРКИ**

**2.1. При проведении поверки должны быть выполнены операции, указанные в таблице 2. При получении отрицательных результатов, во время выполнения любой операции, поверка прекращается.**

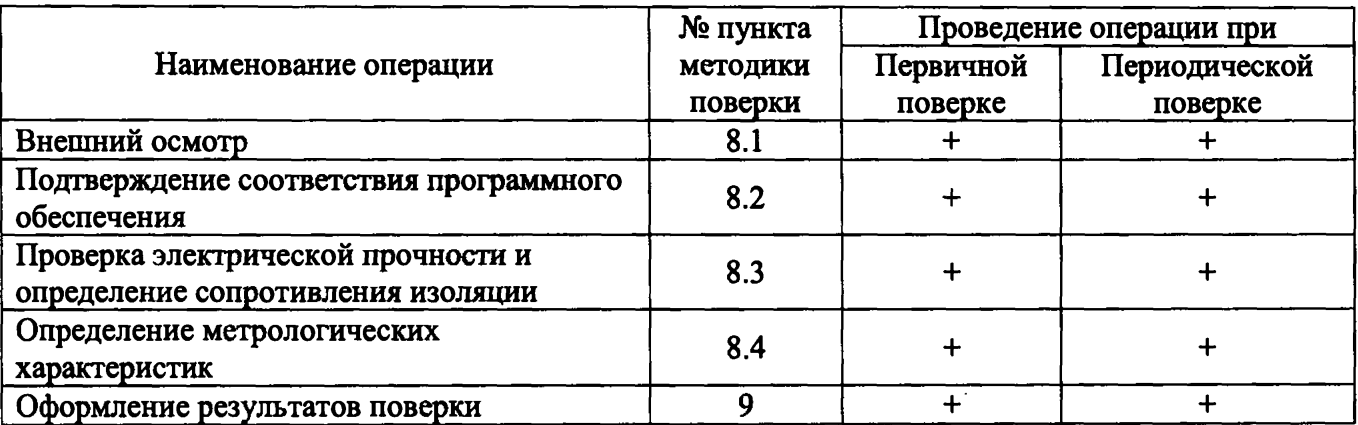

**Таблица 2 - Операции поверки**

### **3. СРЕДСТВА ПОВЕРКИ**

**3.1. При проведении поверки рекомендуется применять средства поверки, приведённые в таблице 3.**

**3.2. Применяемые средства поверки должны быть исправны, средства измерений поверены и иметь действующие документы о поверке. Испытательное оборудование должно быть аттестовано.**

**3.3. Допускается применение аналогичных средств поверки, обеспечивающих определение метрологических характеристик, поверяемых средств измерений с требуемой точностью.**

**Таблица 3 - Средства измерений и вспомогательные устройства**

| No | Наименование                                                                                                    |
|----|----------------------------------------------------------------------------------------------------|
|    | Установка поверочная универсальная УППУ-МЭ (регистрационный номер в Федеральном<br>информационном фонде № 57346-14)              |
| ∠  | Установка для проверки электрической безопасности GPT-815 (регистрационный номер в<br>Федеральном информационном фонде 46633-11) |
|    | Мегаомметр Е6-40<br>(регистрационный номер в Федеральном информационном фонде 64074-16)                                          |

### **4. ТРЕБОВАНИЯ К КВАЛИФИКАЦИИ ПОВЕРИТЕЛЕЙ**

**4.1 К проведению поверки допускают лица, изучившие настоящую методику, эксплуатационные документы на приборы и средства поверки.**

**4.2 К проведению поверки допускают лица, являющиеся специалистами органа метрологической службы, юридического лица или индивидуального предпринимателя, аккредитованного на право поверки, непосредственно осуществляющие поверку средств измерений.**

#### <span id="page-5-0"></span>**5. ТРЕБОВАНИЯ БЕЗОПАСНОСТИ**

**5.1 При проведении поверки должны быть соблюдены требования безопасности, установленные ГОСТ 12.3.019-80, «Правилами техники безопасности, при эксплуатации электроустановок потребителей», «Межотраслевыми правилами по охране труда (правилами безопасности) при эксплуатации электроустановок». Должны быть соблюдены также требования безопасности, изложенные в эксплуатационных документах на применяемые средства поверки.**

<span id="page-5-1"></span>**5.2 Средства поверки, которые подлежат заземлению, должны быть надежно заземлены. Подсоединение зажимов защитного заземления к контуру заземления должно производиться ранее других соединений, а отсоединение - после всех отсоединений.**

#### **б. УСЛОВИЯ ПОВЕРКИ**

**6.1 Для определения основной погрешности измерения испытания проводятся при нормальных условиях окружающей среды и нормальных режимах работы устройства, в соответствии с таблицей 4.**

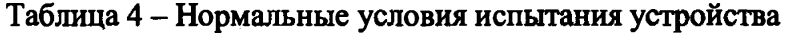

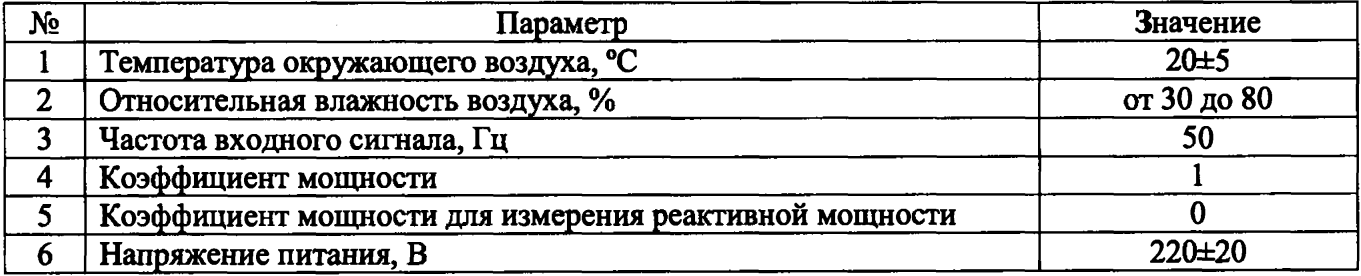

#### **7. ПОДГОТОВКА К ПОВЕРКЕ**

**7.1 Перед проведением поверки необходимо выполнить следующие операции:**

<span id="page-5-2"></span>**- выдержать устройство в условиях окружающей среды, указанных в пункте 6.1, не менее 1 часа, если она находилась в климатических условиях, отличающихся от указанных в пункте 6.1;**

**- соединить зажимы заземления используемых средств поверки с контуром заземления;**

<span id="page-5-3"></span>**- подключить устройство и средства поверки к сети переменного тока 220 В, 50 Гц, включить и дать им прогреться в течение времени, указанного в технической документации на них.**

#### **8. ПРОВЕДЕНИЕ ПОВЕРКИ**

**8.1. Внешний осмотр**

**При внешнем осмотре устройства проверяется комплект поставки, маркировка и отсутствие механических повреждений.**

**При проведении внешнего осмотра должно быть установлено соответствие следующим требованиям:**

**- комплект поставки должен соответствовать эксплуатационной документации;**

**- корпус, клеммы для соединения аналоговых цепей и дискретных входов/выходов, графический экран, клавиатура, порты связи не должен иметь загрязнений, видимых повреждений и следов коррозии;**

**- маркировка должна быть четкой и соответствовать описанию в руководстве по эксплуатации.**

**Результаты считают положительными, если выполняются все вышеуказанные требования.**

**8.2. Подтверждение соответствия программного обеспечения**

**Проводится проверка актуального состояния программного обеспечения устройства с использованием дисплея и функциональной клавиатуры, расположенных на его передней панели.**

**Подтверждение соответствия производить в следующем порядке:**

- **зайти в главное меню, нажатием на устройстве кнопки ввода «Е»;**
- **выбрать клавишами «Вверх» и «Вниз» пункт меню «Диагностика»;**
- **выбрать клавишами «Вверх» и «Вниз» пункт меню «Информация»;**
- **выбрать клавишами «Вверх» и «Вниз» пункт меню «Версии ПО».**

**Результаты проверки устройства считаются удовлетворительными, если, номер версии ПО соответствует, указанной в таблице 5.**

**Таблица 5 - Идентификационные данные программного обеспечения устройства**

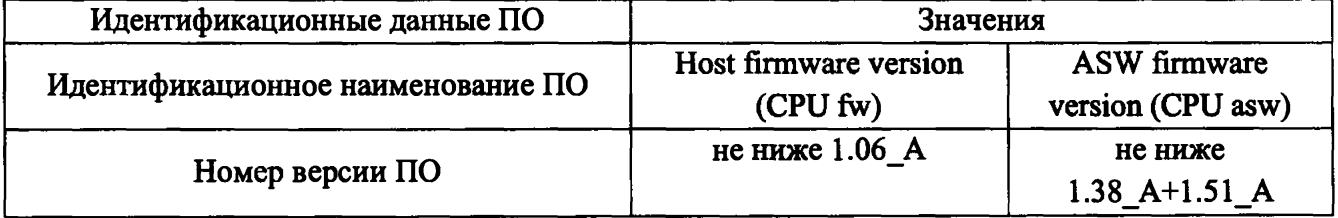

**8.3. Проверка электрической прочности и определение сопротивления изоляции.**

**Испытания изоляции устройств проводятся в холодном состоянии.**

**Перед проведением проверки необходимо:**

- **снять оперативное питание терминала;**
- **временными перемычками объединить цепи независимых групп.**

**В терминале (шкафу) в зависимости от типоисполнения выделяются следующие независимые группы цепей:**

- **переменного тока;**
- **переменного напряжения;**
- **входные цепи;**
- **цепи питания терминала;**
- **выходные цепи.**

**Необходимо измерить сопротивление изоляции между цепями, соединенными между собой и корпусом, а также между каждой цепью и оставшимися соединенными между собой цепями. Измерения производятся с помощью мегомметра Е6-40 на напряжение 1000 В для цепей выше 60 В согласно ПТЭ.**

**Электрическая прочность изоляции между указанными цепями относительно корпуса и между собой проверяется напряжением 2000 В частотой 50 Гц в течение 1 мин. После этого вида проверки необходимо повторно измерить сопротивление изоляции терминала.**

**Длина соединительных проводов не должна быть более 2 м.**

**При проведении испытаний все цепи устройств обесточить. После проведения испытаний на устройство подать напряжение и убедиться в отсутствии кодов неисправности на дисплее.**

**Результаты считают положительными, если при всех видах измерений сопротивление собранных цепей должно быть не менее 100 МОм и сопротивление изоляции сохранилось не менее 100 МОм.**

**При наличии дефектов поверяемый терминал бракуется и направляется в ремонт.**

**8.4. Определение метрологических характеристик**

**8.4.1 Основные формулы, используемые при расчетах:**

**8.4.1.1 Абсолютная погрешность измерений А определяется по формуле (1):**

$$
\Delta = A_x - A_0 \tag{1}
$$

**где Ах - измеренное значение параметра;**

**Ао - эталонное значение параметра (измеренное с помощью прибора электроизмерительного эталонного многофункционального Энергомонитор-3.1 КМ из состава установки поверочной универсальной УППУ-МЭ (далее - УППУ-МЭ)).**

**8.4.1.2 Приведенная к диапазону измерений погрешность измерений** *у,* **%, определяется по формуле (2):**

$$
\gamma = \frac{A_x - A_0}{A_n} \cdot 100\%
$$
 (2)

**где Ах - измеренное значение параметра;**

**Ао - эталонное значение параметра (воспроизведенное измеренное с помощью прибора электроизмерительного эталонного многофункционального Энергомонитор-3.1 КМ из состава УППУ-МЭ);**

**Ап - нормирующее значение, равное диапазону измерений.**

**8.4.2 Определение основной приведенной (к диапазону измерений) погрешности измерений действующего значения напряжения переменного тока проводить в следующей последовательности:**

**1) Подготовить и включить терминал и основные средства поверки в соответствии с эксплуатационными документами.**

**2) Подключить терминал к прибору электроизмерительному эталонному многофункциональному Энергомонитор-3.1 КМ (далее - Энергомонитор-3.1 КМ) и источнику переменного тока и напряжения трехфазному программируемому Энергоформа-3.1 (далее - Энергоформа-3.1) из состава УППУ-МЭ в соответствии с рисунком 1 и их эксплуатационными документами.**

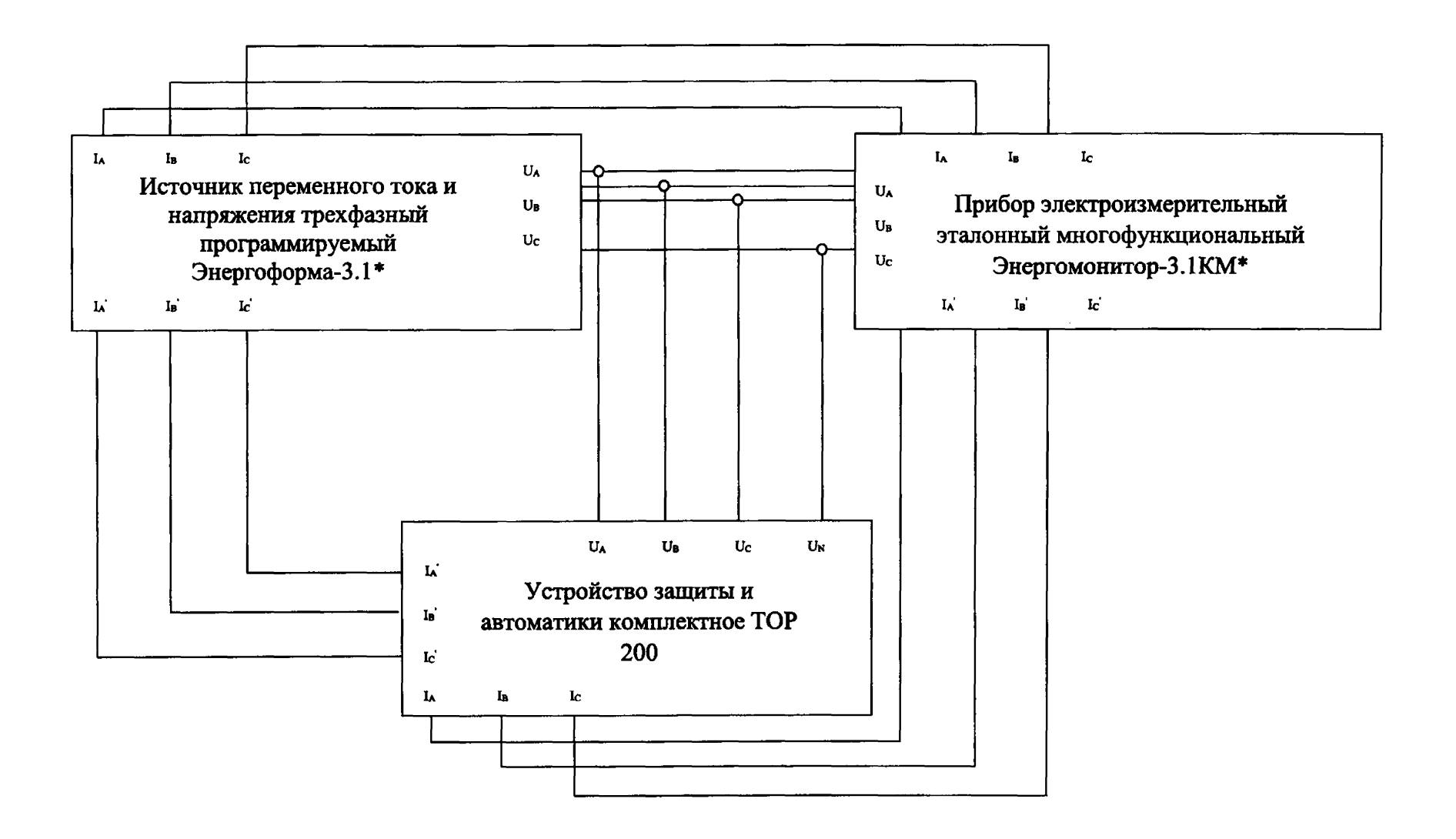

**Рисунок 1 - Схема структурная проверки метрологических характеристик**

**\* из состава УППУ-МЭ**

**Страница 9 из 13**

**3) Воспроизвести с помощью Энергоформы-3.1 пять испытательных сигналов действующего значения напряжения переменного тока при частоте переменного тока 50 Гц равномерно распределенных внутри диапазона измерений (например, 0-5 %, 20-30 %, 50-60 %, 70-80 %, 90-100 % от диапазона измерений) и зафиксировать их с помощью Энергомонитора-3.1КМ.**

**4) Зафиксировать действующее значение напряжения переменного тока, измеренные терминалом.**

**5) Вычислить значения основной приведенной (к диапазону измерений) погрешности измерений действующего значения напряжения переменного тока для каждого испытательного сигнала по формуле (2).**

**6) Повторить п.п. 3) - 5) для входных аналоговых цепей измерений.**

**Результаты считать удовлетворительными, если полученные значения погрешностей не превышают допускаемых пределов, указанных в таблице 1.**

**8.4.3 Определение основной приведенной (к диапазону измерений) погрешности измерений действующего значения силы переменного тока проводить в следующей последовательности:**

**1) Подготовить и включить терминал и основные средства поверки в соответствии с эксплуатационными документами.**

**2) Подключить Энергоформу-3.1 и Энергомонитор-3.1 КМ из состава УППУ-МЭ к входными аналоговым цепям РЗА «1 А» терминала в соответствии с рисунком 1 и их эксплуатационными документами.**

**3) Воспроизвести с помощью Энергоформы-3.1 пять испытательных сигналов среднеквадратического значения силы переменного тока при частоте переменного тока 50 Гц, равномерно распределенных внутри диапазона измерений (например, 0-5 %, 20-30 %, 50-60 %, 70-80 %, 90-100** *%* **от диапазона измерений) и зафиксировать их с помощью Энергомонитора-3.1 КМ.**

**4) Зафиксировать действующие значения силы переменного тока, измеренные терминалом.**

**5) Вычислить значения основной приведенной (к диапазону измерений) погрешности измерений действующего значения силы переменного тока для каждого испытательного сигнала по формуле (2).**

**6) Подключить Энергоформу-3.1 и Энергомонитор-3.1 КМ к входными аналоговым цепям РЗА «5 А» терминала в соответствии с рисунком 1 и их эксплуатационными документами.**

**7) Повторить п.п. 3) - 5).**

**8) Подключить Энергоформу-3.1 и Энергомонитор-3.1КМ к входными аналоговым цепям измерений терминала в соответствии с рисунком 1 и их эксплуатационными документами.**

**9) Повторить п.п. 1) - 5) для входных аналоговых цепей измерений.**

**Результаты считать удовлетворительными, если полученные значения погрешностей не превышают допускаемых пределов, указанных в таблице 1.**

**8.4.4 Определение основной абсолютной погрешности измерений частоты сети проводить в следующей последовательности:**

**1) Подготовить и включить терминал и основные средства поверки в соответствии с эксплуатационными документами.**

**2) Подключить прибор к Энергоформе-3.1 и Энергомонитору-3.1 КМ из состава УППУ-МЭ в соответствии с их эксплуатационными документами и с рисунком 1.**

**3) Задать на Энергоформе-3.1 напряжение 5 В.**

**4) Воспроизвести с помощью Энергоформы-3.1 пять испытательных сигналов частоты сети, равномерно распределенных внутри диапазона измерений (например, 0-5 %,**

20-30 %, 50-60 %, 70-80 %, 90-100 % от диапазона измерений) при номинальном значении напряжения переменного тока и зафиксировать их с помощью Энергомонитора-3.1КМ (при использовании Энергоформы-3.1).

5) Зафиксировать значения частоты сети, измеренные терминалом.

6) Вычислить значения основной абсолютной погрешности измерений частоты сети для каждого испытательного сигнала по формуле (1).

7) Задать на Энергоформе-3.1 напряжение 100 В.

8) Повторить п.п. 4) – 6)

9) Повторить п.п. 3) - 8) для входных аналоговых цепей измерений.

Результаты считать удовлетворительными, если полученные значения погрешностей не превышают допускаемых пределов, указанных в указанных в таблице 1.

8.4.5 Определение приведенной к верхнему пределу диапазона измерений погрешности измерений коэффициента активной мощности проводить в следующей последовательности:

1) Подготовить и включить терминал и основные средства поверки в соответствии с эксплуатационными документами.

2) Подключить Энергоформу-3.1 и Энергомонитор-3.1КМ из состава УППУ-МЭ к входным аналоговым цепям измерений.

Энергоформе-3.1 3) Задать лействующее номинальное напряжение на переменного тока и номинальную силу переменного тока.

4) На выходе Энергоформы-3.1 поочередно установить пять испытательных сигналов коэффициента активной мощности, равномерно распределенных внутри диапазона измерений (например, 0-5 %, 20-30 %, 50-60 %, 70-80 %, 90-100 % от диапазона измерений) и зафиксировать их с помощью Энергомонитора-3.1КМ.

5) Зафиксировать значения коэффициента активной мощности, измеренные терминалом.

6) Вычислить значения приведенной (к верхнему пределу измерений) погрешности измерений коэффициента мощности для каждого испытательного сигнала по формуле  $(2)$ .

Результаты считать удовлетворительными, если полученные значения погрешностей не превышают допускаемых пределов, указанных в указанных в таблице 1.

8.4.6 Определение приведенной к номинальному значению фазной мощности  $U_{\text{HOM}}$  $I_{\text{HOM}}/\sqrt{3}$  или суммарной мощности  $\sqrt{3}$ · $U_{\text{HOM}}$  погрешности измерений активной, реактивной, полной (фазной и суммарной) мощности проводить в следующей последовательности:

1) Подготовить и включить терминал и основные средства поверки в соответствии с эксплуатационными документами.

2) Подключить прибор к Энергоформе-3.1 и Энергомонитору-3.1КМ из состава УППУ-МЭ в соответствии с рисунком 1 и их эксплуатационными документами.

3) Воспроизвести с помощью Энергоформы-3.1 испытательные сигналы в соответствии с таблицей 6, при значениях созо=0 частота переменного тока 50 Гц и зафиксировать их с помощью Энергомонитора-3.1КМ.

4) Зафиксировать значения активной электрической мощности, измеренные терминалом.

5) Вычислить значения приведенной к номинальному значению фазной мощности  $U_{\text{HOM}}$ · $I_{\text{HOM}}/\sqrt{3}$  или суммарной мощности  $\sqrt{3}$ · $U_{\text{HOM}}$ · $I_{\text{HOM}}$  погрешности измерений активной, реактивной, полной (фазной и суммарной мощности) для каждого испытательного сигнала по формуле (2).

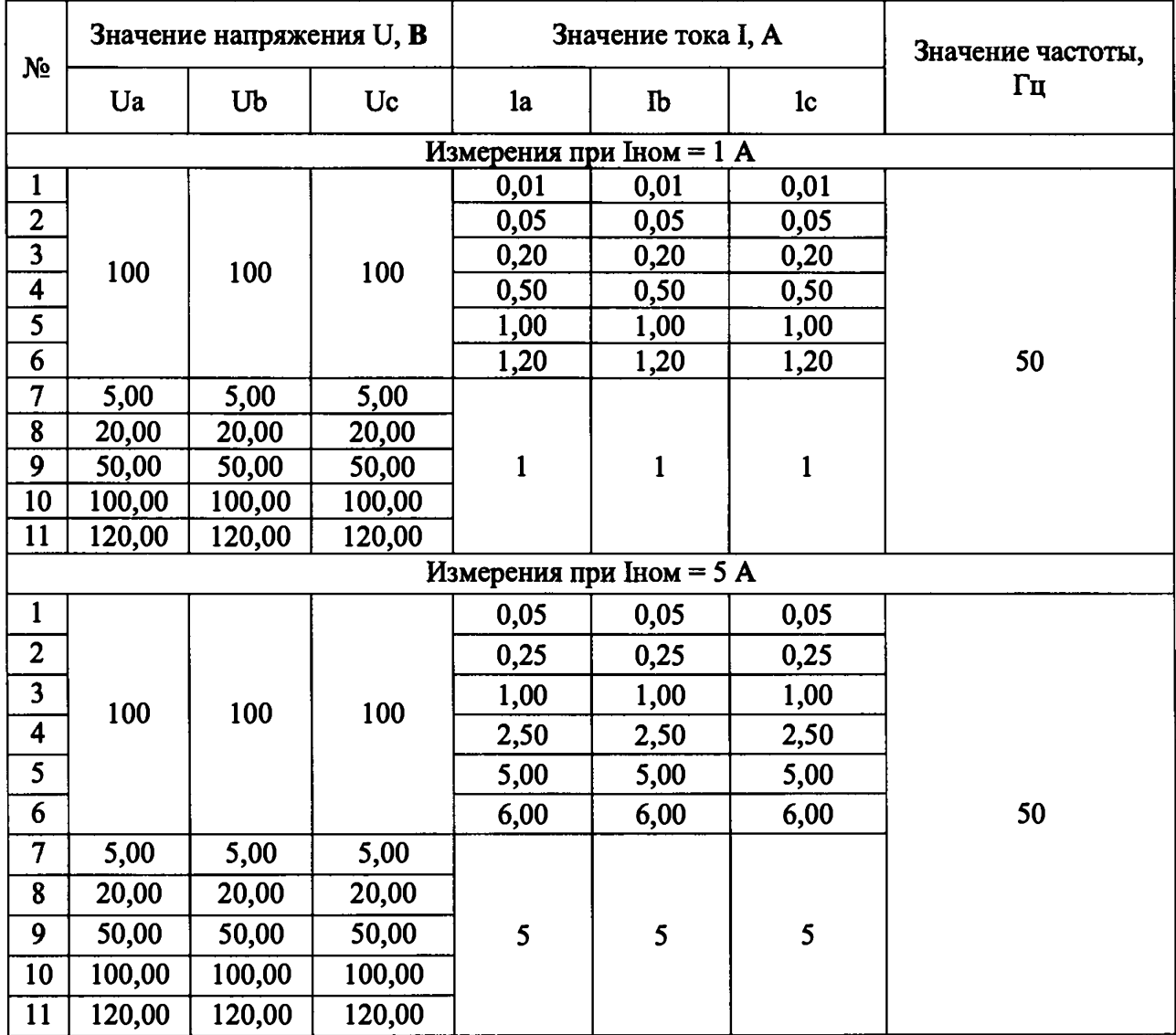

Таблица 6 - Характеристики испытательных сигналов в режиме измерения активной, реактивной, полной электрической мощности

полученные значения Результаты считать удовлетворительными, если погрешностей не превышают допускаемых пределов, указанных в таблице 1.

#### 9. ОФОРМЛЕНИЕ РЕЗУЛЬТАТОВ ПОВЕРКИ

 $9.1.$ По завершении операций поверки оформляется протокол поверки в произвольной форме с указанием следующих сведений:

- полное наименование аккредитованной на право поверки организации;
- номер и дата протокола поверки;
- наименование и обозначение поверенного средства измерений;
- заводской (серийный) номер;
- обозначение документа, по которому выполнена поверка;

- наименования, обозначения и заводские (серийные) номера использованных при поверке средств поверки (со сведениями о поверке последних);

- температура и влажность в помещении;
- фамилия лица, проводившего поверку;
- результаты каждой из операций поверки.

Допускается не оформлять протокол поверки отдельным документом, а результаты операций поверки указывать на оборотной стороне свидетельства о поверке.

9.2. При положительном результате поверки выдается свидетельство о поверке и наносится знак поверки в соответствии с Приказом Министерства промышленности и торговли РФ от 2 июля 2015 г. № 1815.

9.3. При отрицательном результате поверки, выявленных при любой из операций поверки, выдается извещение о непригодности в соответствии с Приказом Министерства промышленности и торговли РФ от 02.07.2015 г. № 1815.

Ведущий инженер отдела испытаний ООО «ИЦРМ»

E.C. УСТИНОВА